## КУРСОВАЯ РАБОТА

По теме: Сборка и настройка сервера. Адаптация сервера под определенный бизнес.

Выполнил: учащийся III модуля Акопян Андрей Алексеевич

### **Введение**

• Файловые серверы — это хранилища всей самой ценной информации в компании. Их нужно оберегать в первую очередь. Подчас руководство компаний больше беспокоится за безопасность рабочих станций, но они как раз предназначены для того, чтобы обрабатывать какие-то массивы данных в течение дня, а все важное собрано именно на файловом сервере. В частности, все бухгалтерские приложения запускаются именно оттуда. Фактически атака на файловый сервер равнозначна атаке на вашу бухгалтерию, на ваших юристов — на все самые ценные данные компании. Мы соберем сервер и настроим его для бухгалтерской компании штатом 45 ПК. Я считаю, что чем мощнее комплектующие для любого компьютера или сервера, тем дольше и надежнее он будет работать. Именно поэтому я выбирал достойные составные части для нашего сервера.

## ПРИСТУПАЕМ К СБОРКЕ<br>ФАЙЛОВОГО СЕРВЕРА

#### Процессор:

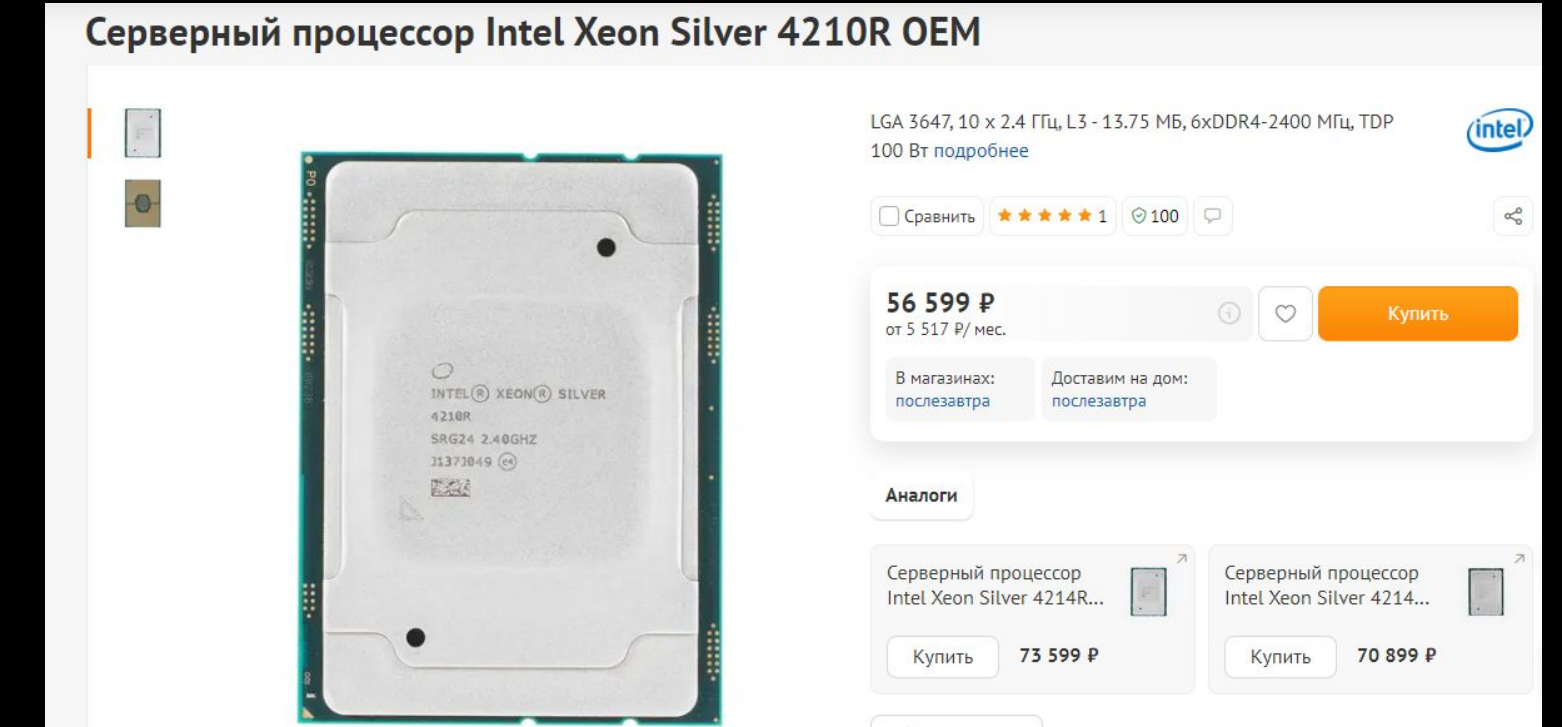

#### Материнская плата:

#### Материнская плата Supermicro X11SSH-F-B

245 человек интересовались за 2 месяца

Оставить отзыв Характеристики Задать вопрос

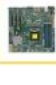

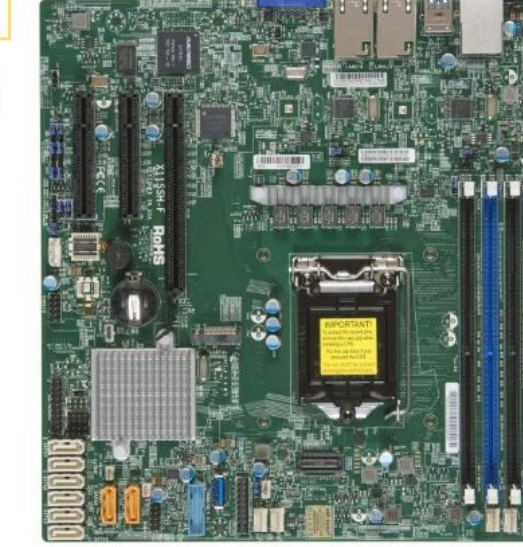

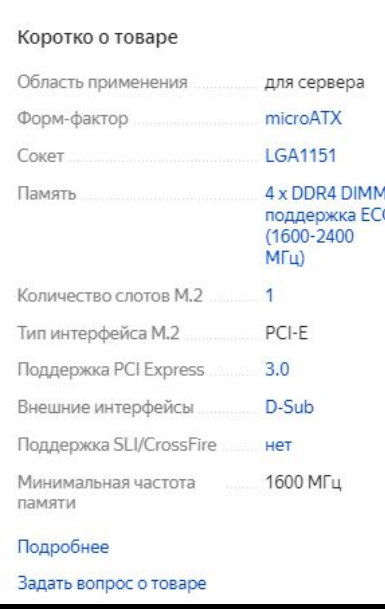

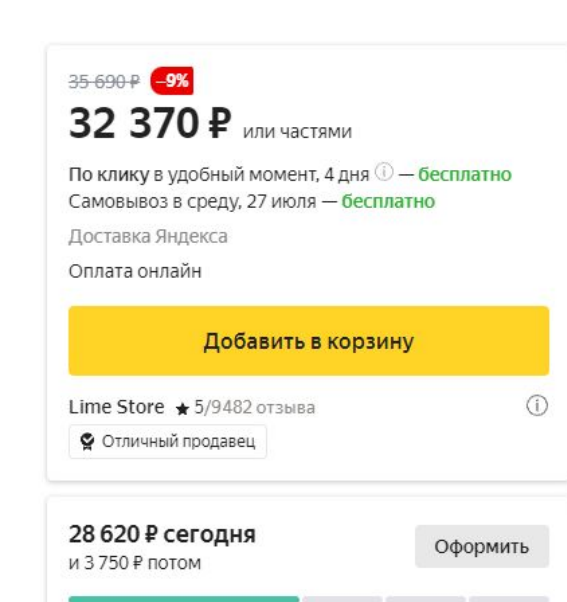

▶ Следить за снижением цены © В избранное = Сравнить

#### Оперативная память:

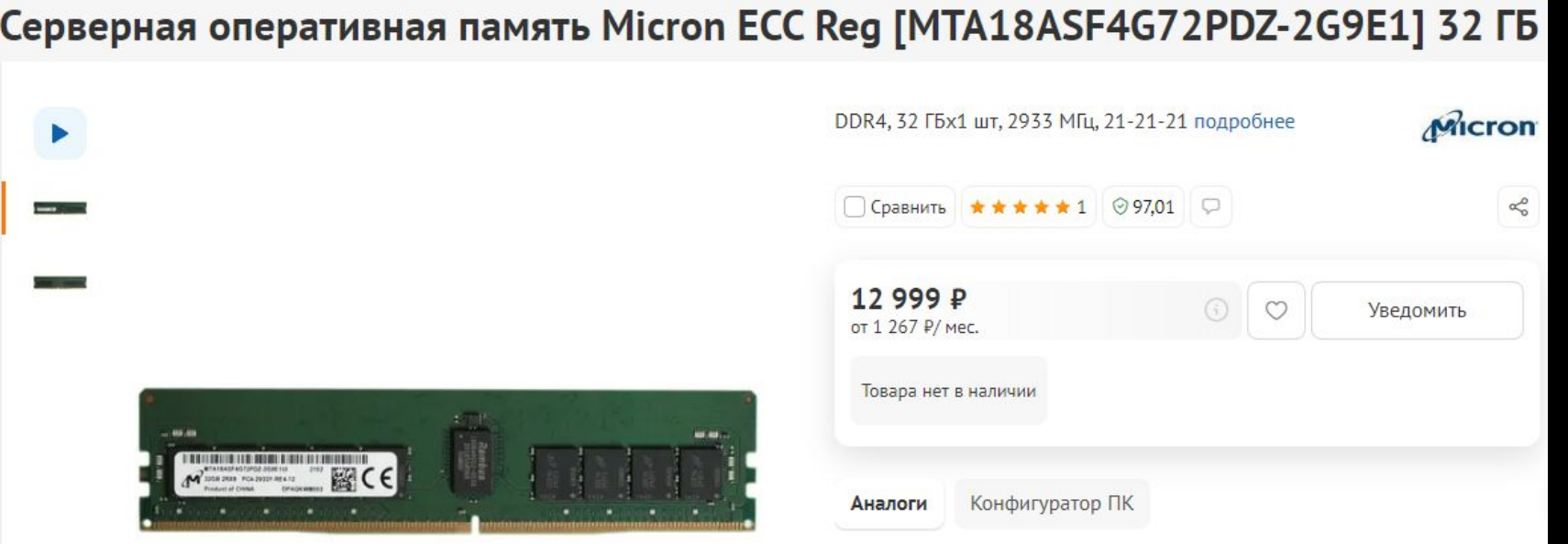

#### Жесткие диски:

#### 500 ГБ SSD М.2 накопитель Samsung 980 PRO [MZ-V8P500BW]

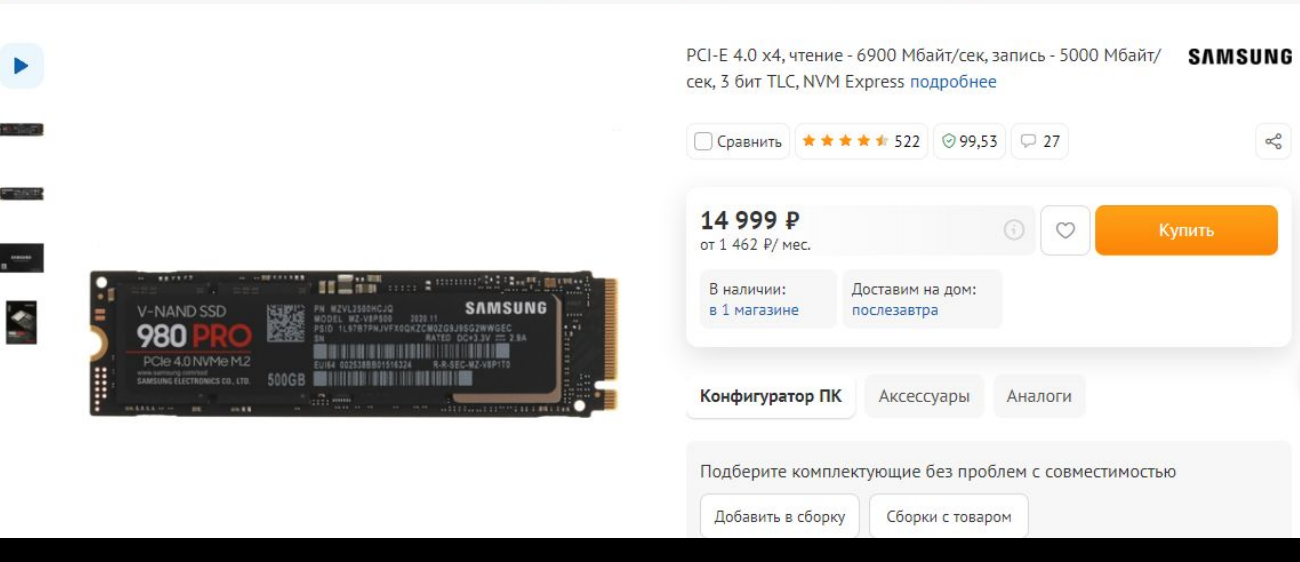

#### 480 ГБ Серверный SSD накопитель Crucial Micron 5300 MAX [MTFDDAK480TDT-1AW1ZABYY]

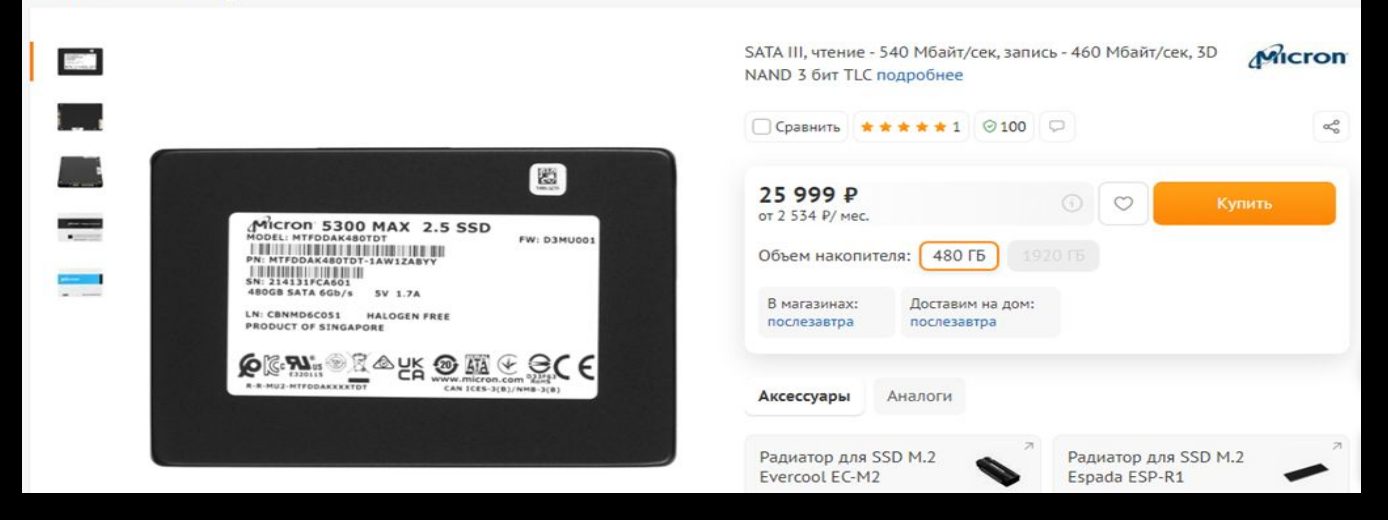

На нем будет установлена серверная ОС

#### 4 ТБ Жесткий диск Toshiba N300 [HDWG440UZSVA]

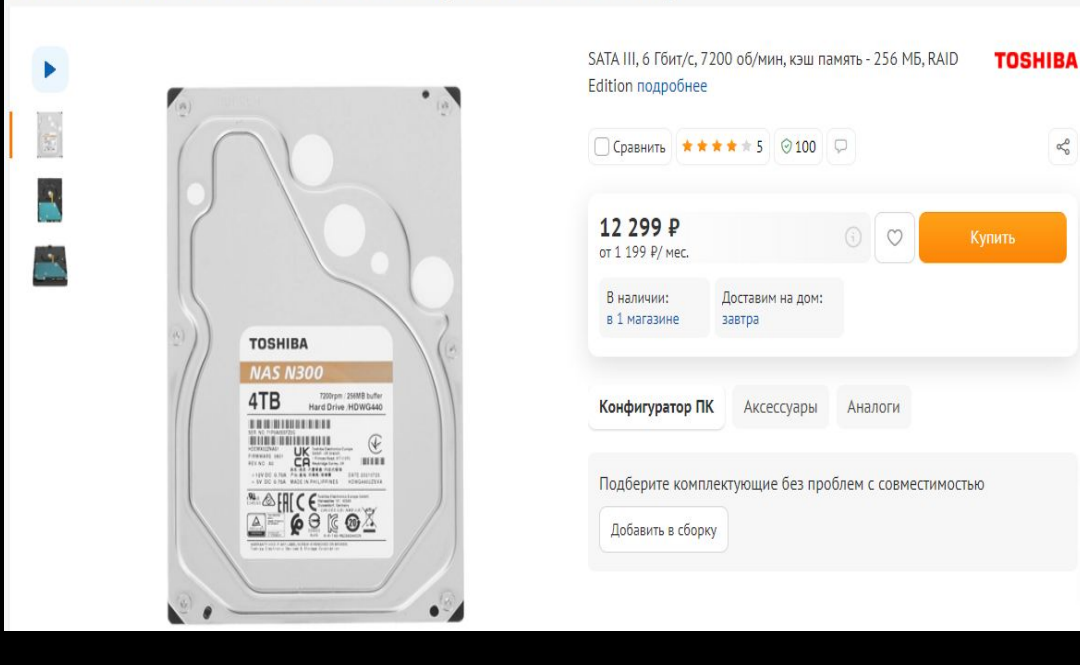

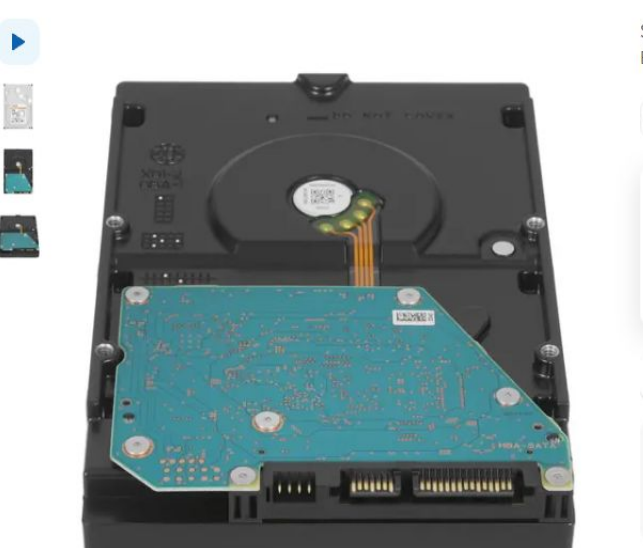

6 ТБ Жесткий диск Toshiba N300 [HDWG460UZSVA]

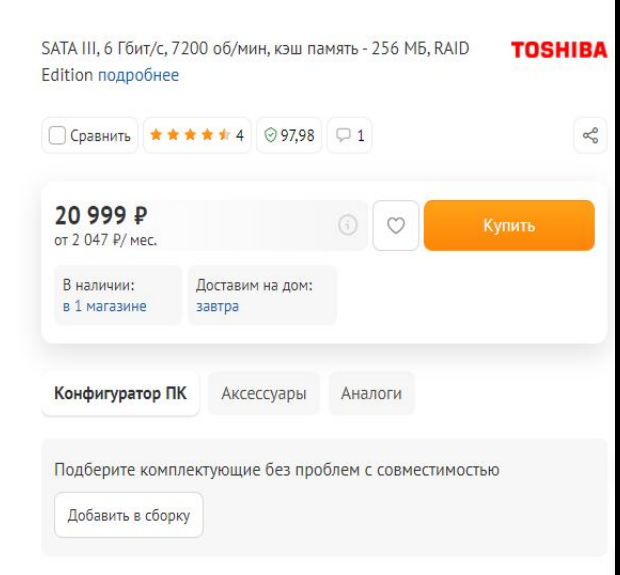

На этих накопителях будут храниться файлы компании.

 $\leq$ 

#### Кулер:

#### Кулер для процессора Supermicro SNK-P0070APS4 4U

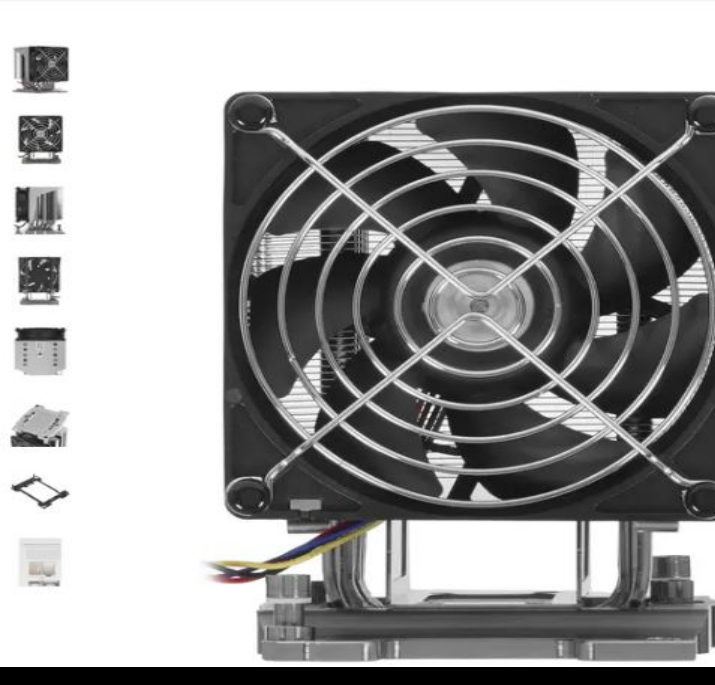

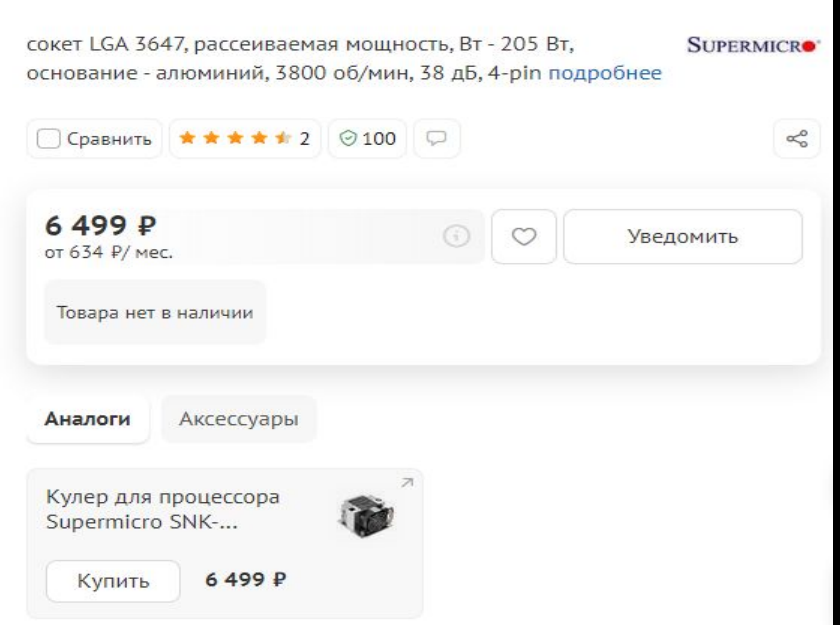

#### Корпус:

#### Серверный корпус Supermicro CSE-733TQ

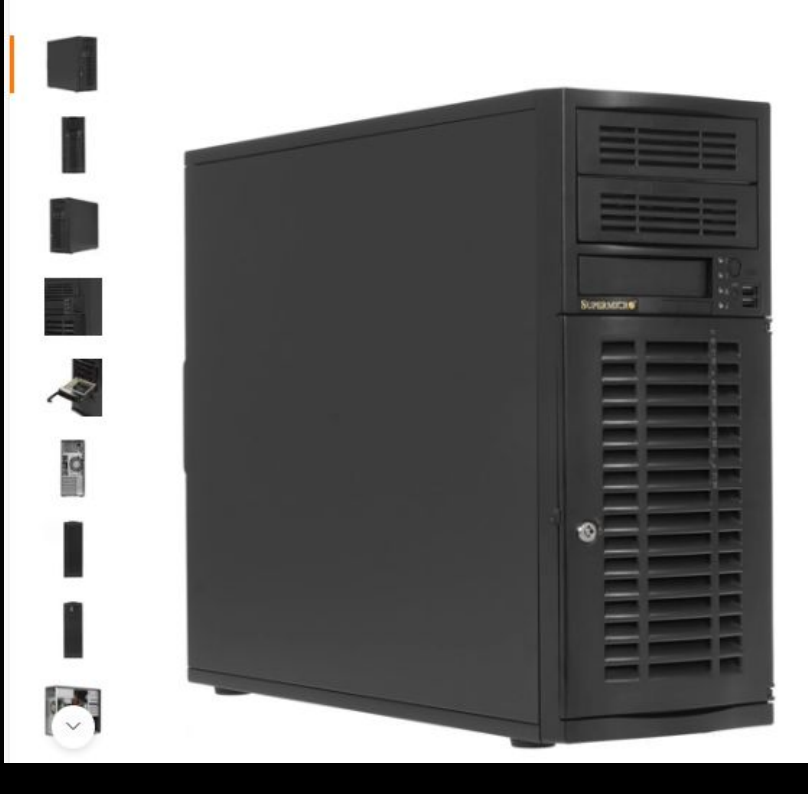

E-ATX, Standard-ATX, БП 668 Вт, 1х3.5", 2х5.25", вентиляторы - SUPERMICRO 1 х 120 мм, 1 х 92 мм подробнее

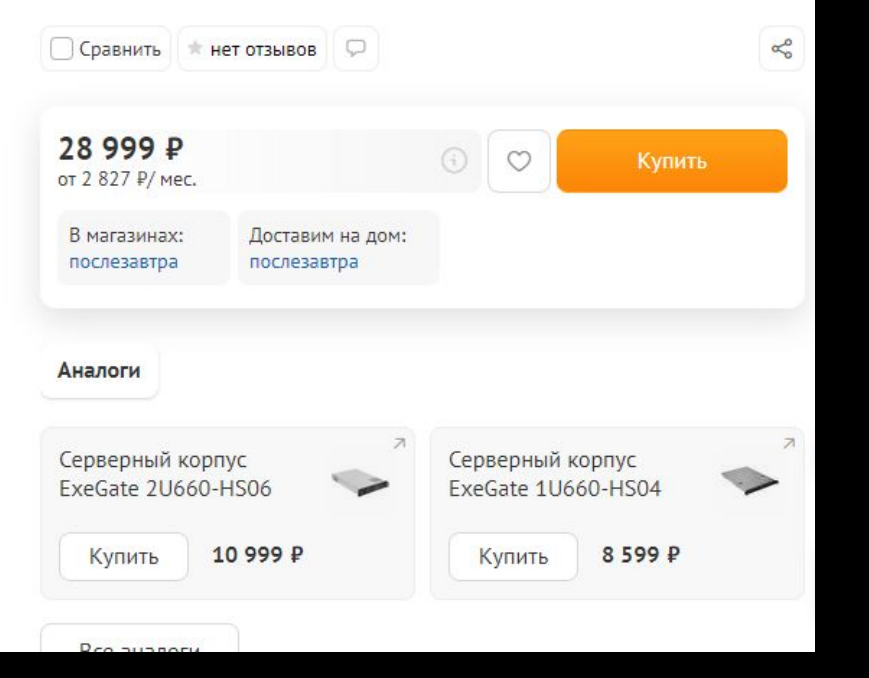

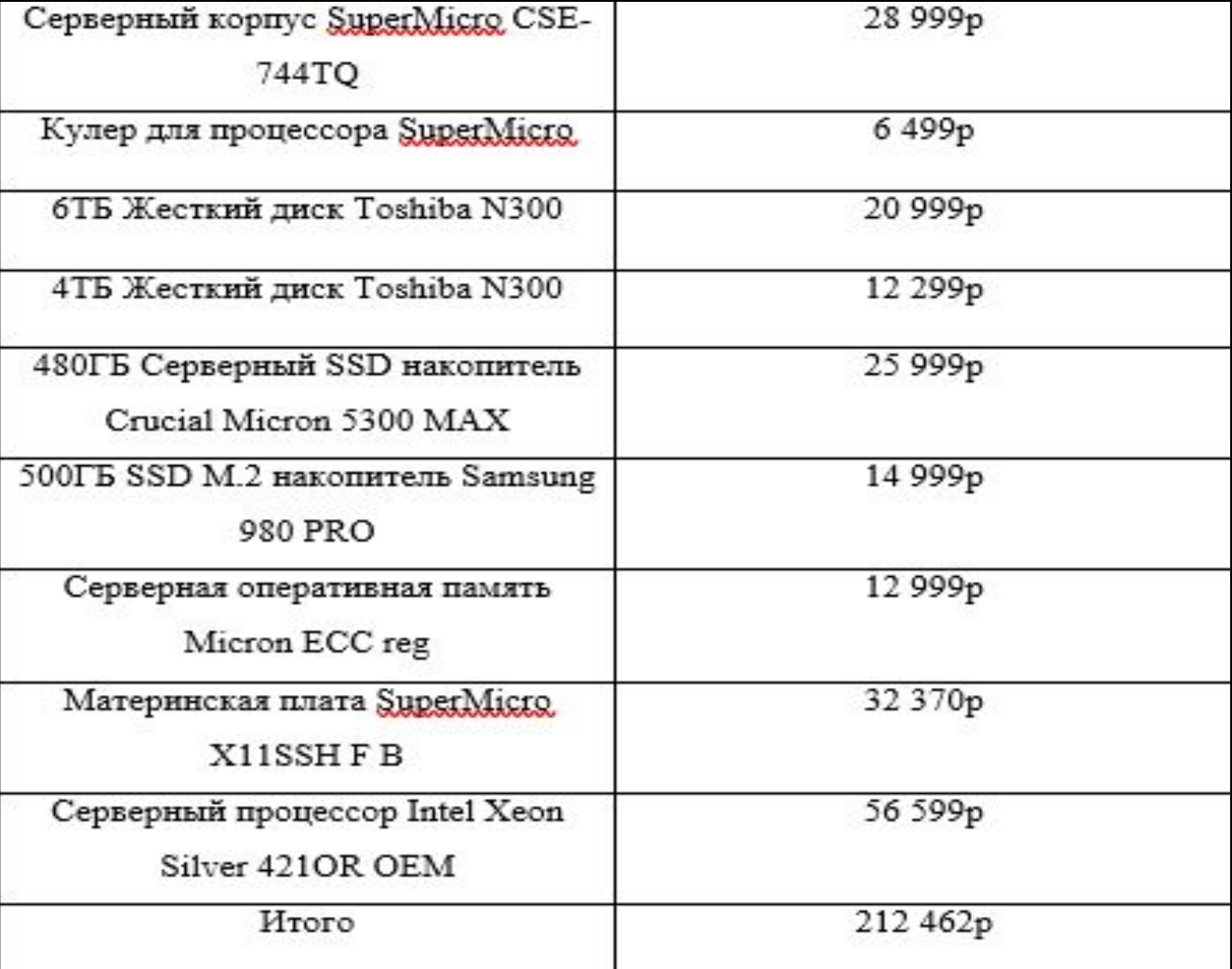

# ЗАЙМЕМСЯ УСТАНОВКОЙ И<br>НАСТРОЙКОЙ ФАЙЛОВОГО СЕРВЕРА

Запустим Ubuntu Server. Вводим свои пользовательские данные для входа в

систему. Далее, нам нужно настроить параметры сети. Для этого заходим в

раздел настроек сети с помощью команды cd /etc/netplan

Появится эта строка:

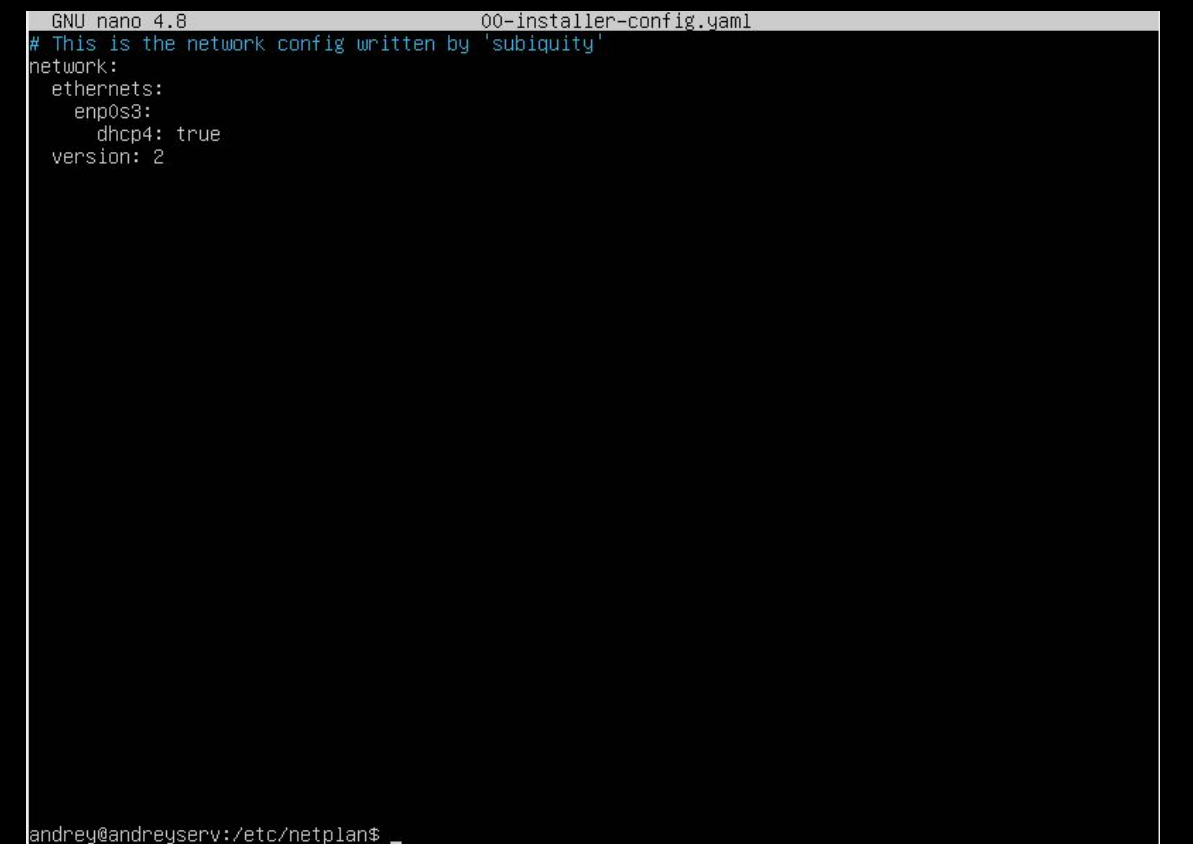

Чтобы узнать файл настройки сети, нужно ввести команду ls

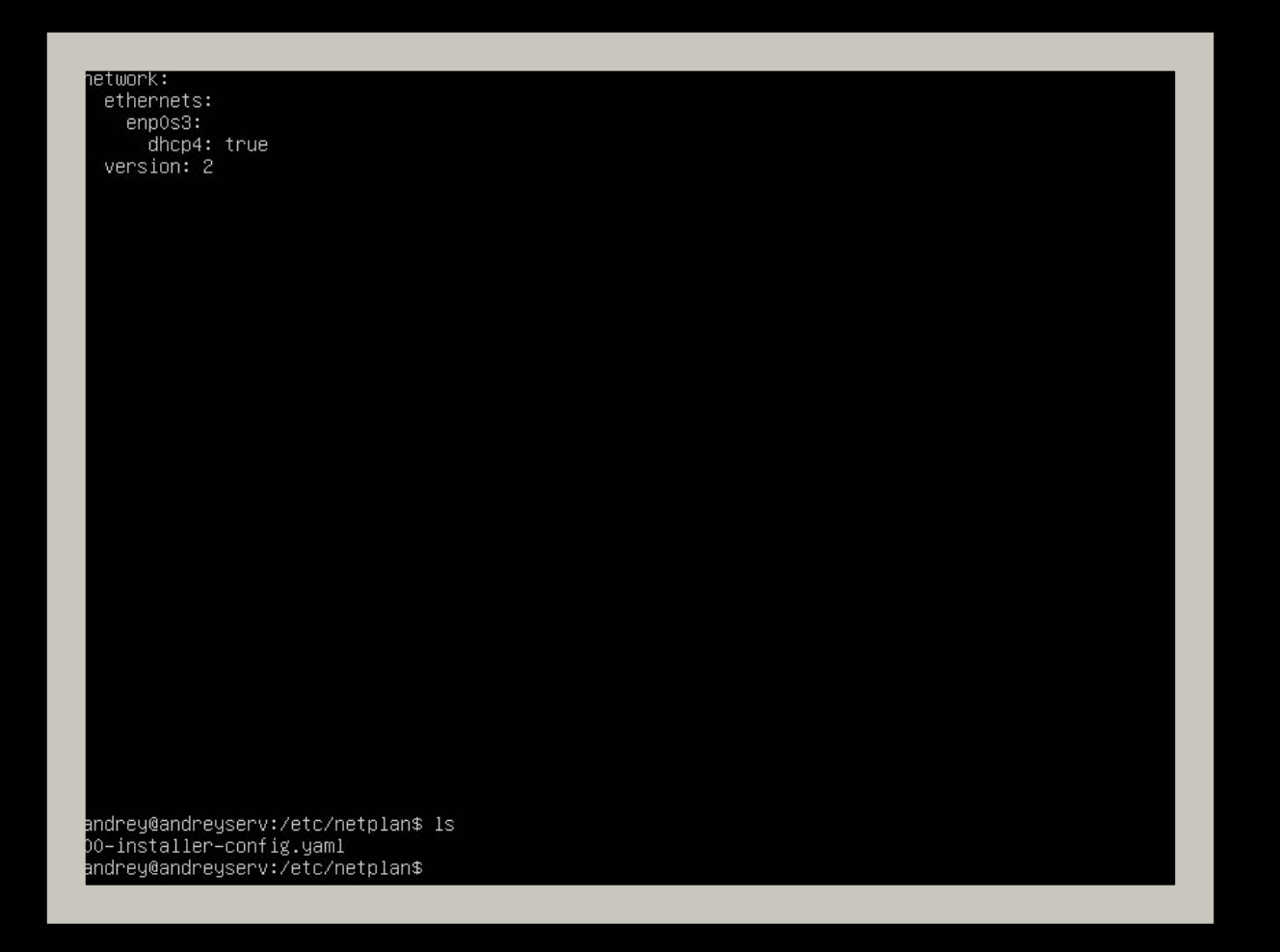

Теперь имя файла параметров сети нам известно.

Чтобы зайти в него и настроить, мы вводим команду sudo (для прав администратора) и nano+имя этого файла.

Выглядеть это будет так:

andrey@andreyserv:/etc/netplan\$ sudo nano 00-installer-config.yaml\_

Нажимаем Enter и открываем данный файл. Высвечивается окно редактирования:

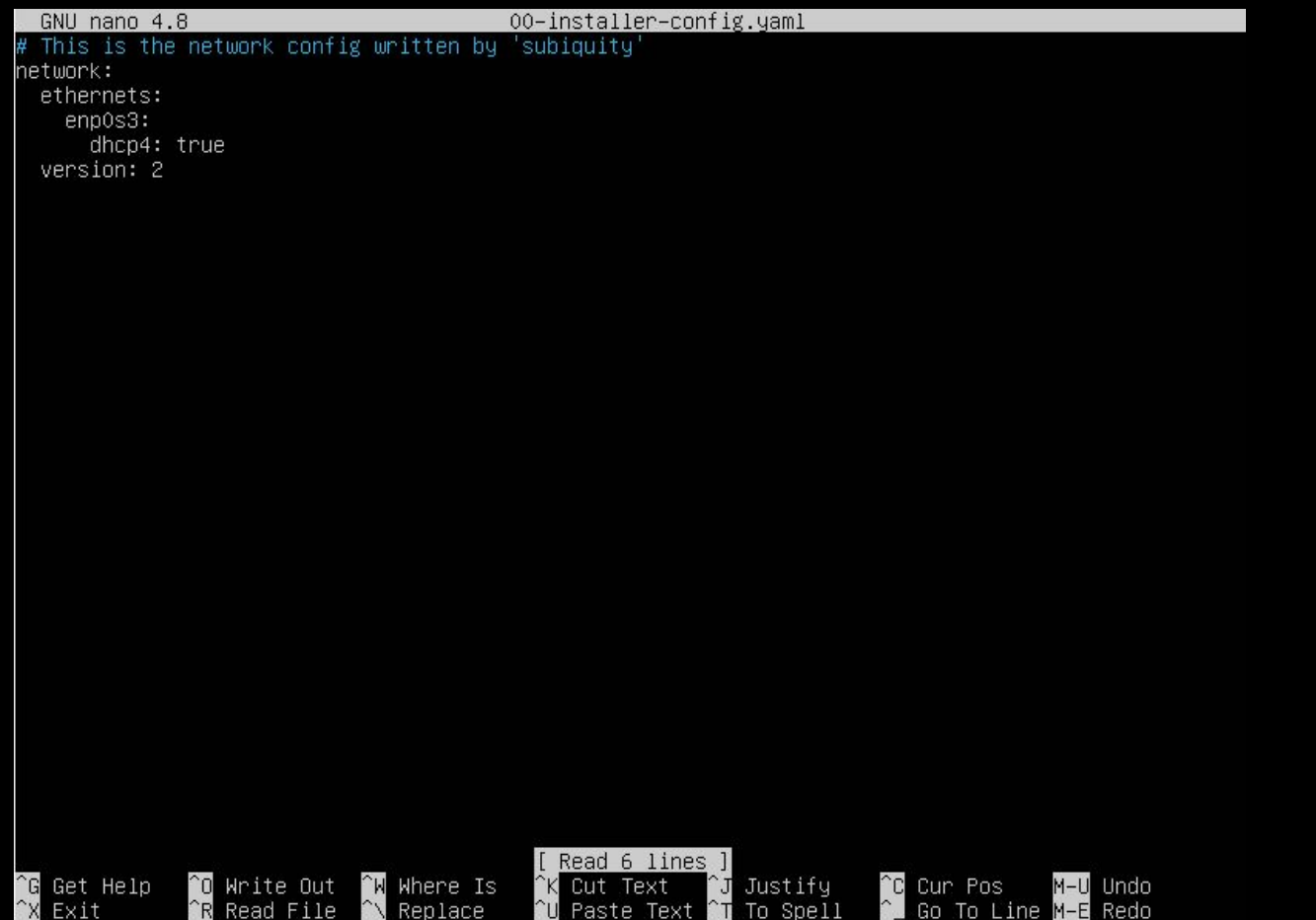

Вводим параметры своей сети.

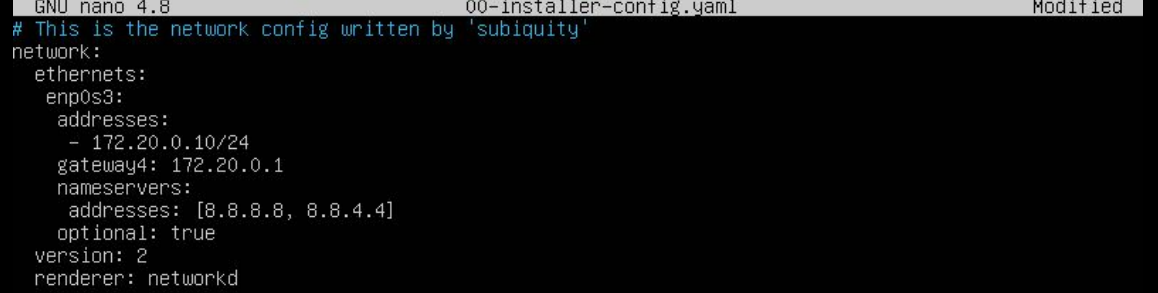

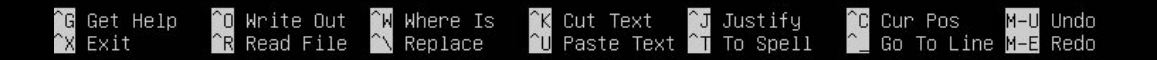

Чтобы сохранить используем комбинацию клавиш ctrl+c, выход ctrl+x. Далее, чтобы применить настройки сети пишем команды sudo netplan generate *u* sudo netplan apply

andrey@andreyserv:/etc/netplan\$ sudo netplan generate andrey@andreyserv:/etc/netplan\$ sudo netplan apply

#### Проверяем появился ли интернет командой ping ya.ru

renderer: networkd

andrey@andreyserv:/etc/netplan\$ sudo netplan generate andrey@andreyserv:/etc/netplan\$ sudo netplan apply andrey@andreyserv:/etc/netplan\$ ping ya.ru FING ya.ru (87.250.250.242) 56(84) bytes of data.<br>64 bytes from ya.ru (87.250.242) 56(84) bytes of data.<br>64 bytes from ya.ru (87.250.250.242): icmp\_seq=2 ttl=52 time=37.0 ms<br>64 bytes from ya.ru (87.250.250.242): icmp\_seq=2 64 bytes from ya.ru (87.250.250.242): icmp\_seq=4 ttl=52 time=36.2 ms ^C. --- ya.ru ping statistics ---4 packets transmitted, 4 received, 0% packet loss, time 3005ms rtt min/avg/max/mdev = 36.217/36.762/37.067/0.328 ms andrey@andreyserv:/etc/netplan\$ \_

Если команда выполнилась так, то интернет есть, все в порядке. В Win7 нам нужно нажать ПКМ на иконку **района**ть

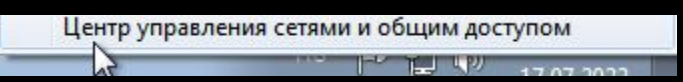

Открывается окно, там переходим:

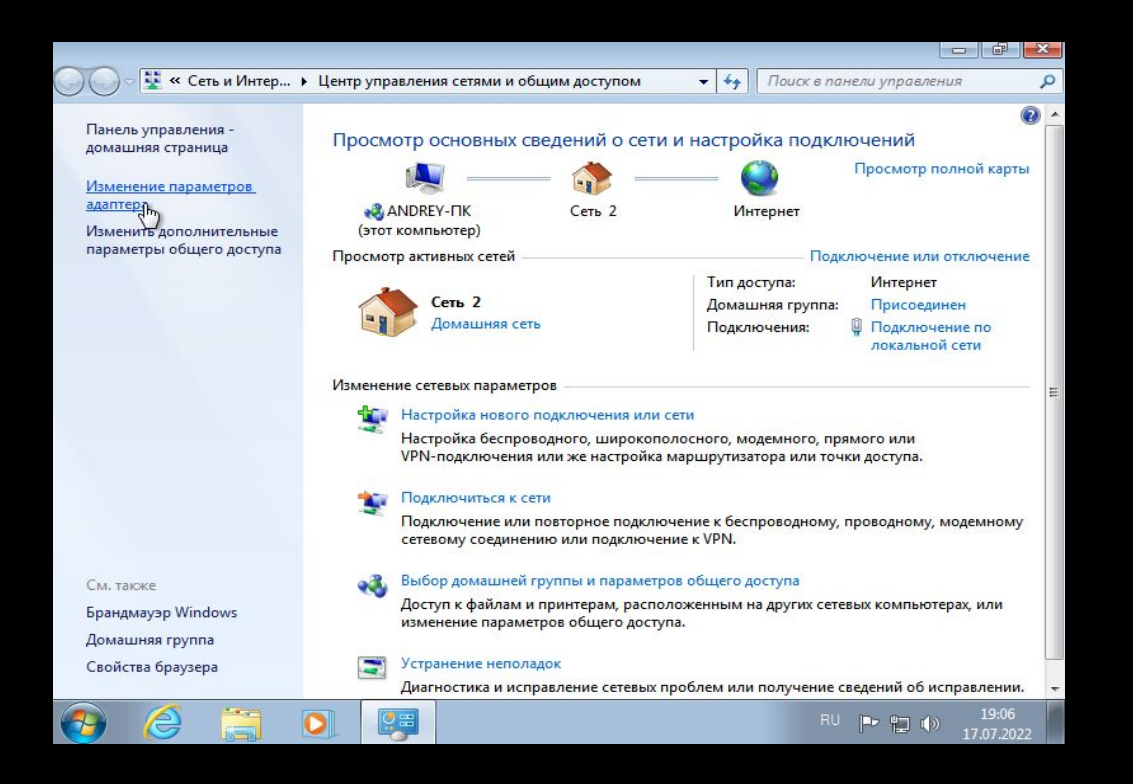

Далее, ПКМ по нашему сетевому адаптеру □ Свойства □ Дважды

ЛКМ по Протокол интернета версии 4

В открывшемся окне заполняем:

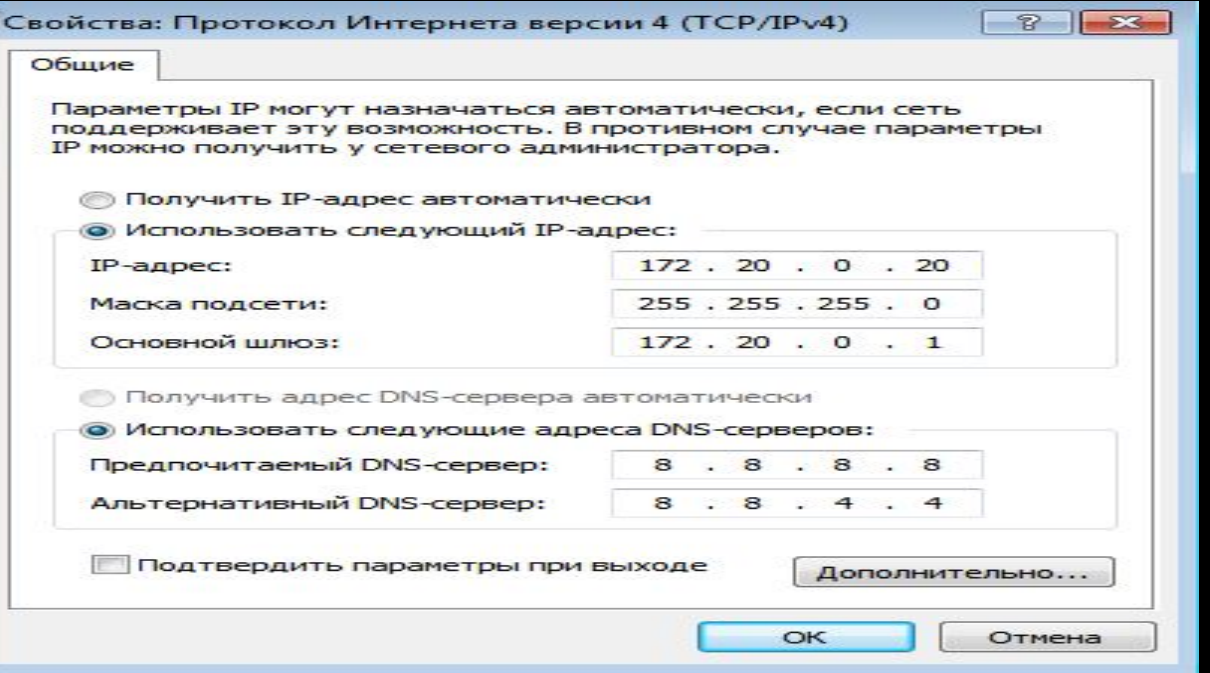

Жмем ОК и готово. Интернет работает. Теперь установим файловый сервер Samba. Для этого нужно прописать root-права командой sudo -i Чтобы запустить установку пишем команду apt install samba -y. Видим процесс установки:

Hacтpaивается пакет python3–dnspython (1.16.0–1build1) … Hacтpaивается пакет libboost-thread1.71.0:amd64 (1.71.0–6ubuntu6) … Hacтраивается пакет python3–crypto (2.6.1–13ubuntu2) … ... (2.Pois 10.02.04) Hacrpaneserca пакет 1ibldb2:amd64 (2:2.2.3-Oubuntu0.20.04 Hacтраивается пакет libibverbs1:amd64 (28.0–1ubuntu1) … Hacтpaивается пакет ibverbs–providers:amd64 (28.0–1ubuntu1) … Hac⊤paивается пакет python3–talloc:amd64 (2.3.1–OubuntuO.2O.O4.1) … Hacтpaивается пакет libavahi–common3:amd64 (0.7–4ubuntu7.1) … Hac⊤paивается пакет libwbclientO:amd64 (2:4.13.17~dfsg–OubuntuO.21.04.2) … Hacтраивается пакет python3–packaging (20.3–1) … Hacтраивается пакет python3–ldb (2:2.2.3–OubuntuO.2O.O4.2) … Hacтраивается пакет python3–markdown (3.1.1–3) … Hacтpaивается пакет libavahi–client3:amd64 (0.7–4ubuntu7.1) … Настраивается пакет librdmacm1:amd64 (28.0–1ubuntu1) … Hacтраивается пакет librados2 (15.2.16–OubuntuO.2O.O4.1) … Hacтpaивается пакет libcephfs2 (15.2.16–OubuntuO.2O.04.1) … Hacтраивается пакет libcups2:amd64 (2.3.1–9ubuntu1.2) … ... (2.04.2) Hacтpaивается пакет samba–libs:amd64 .… (2.04.21 Hacтpaивается пакет samba−dsdb–modules:amd64) настраивается пакет python3–samba (2:4.13.17~dfsg–OubuntuO.21.04.2) … Hacтpaивается пакет samba–vfs–modules:amd64 (2:4.13.17~dfsg–OubuntuO.21.04.2) … Настраивается пакет samba–common–bin (2:4.13.17~dfsg–Oubuntu0.21.04.2) … Checking smb.conf with testparm Load smb config files from /etc/samba/smb.conf Loaded services file OK. Weak crypto is allowed Server role: ROLE STANDALONE Done Настраивается пакет samba (2:4.13.17~dfsg−OubuntuO.21.04.2) … Adding group `sambashare' (GID 118) ... Done. Samba is not being run as an AD Domain Controller: Masking samba–ad–dc.service Please ignore the following error about deb–systemd–helper not finding those services. (samba–ad–dc.service masked)

(од выполнения:

По окончании установки командой smbd -version проверим версию программы.

M-U Undo<br>M-E Redo

root@andreyserv:~# smbd --version Version 4.13.17-Ubuntu

#### Далее, копируем оригинальный файл конфига Samba командой:

hoot@andreyserv:"# mv /etc/samba/smb.conf /etc/samba/smb.conf.orignl

Теперь его редактируем с помощью команды nano /etc/samba/smb.conf

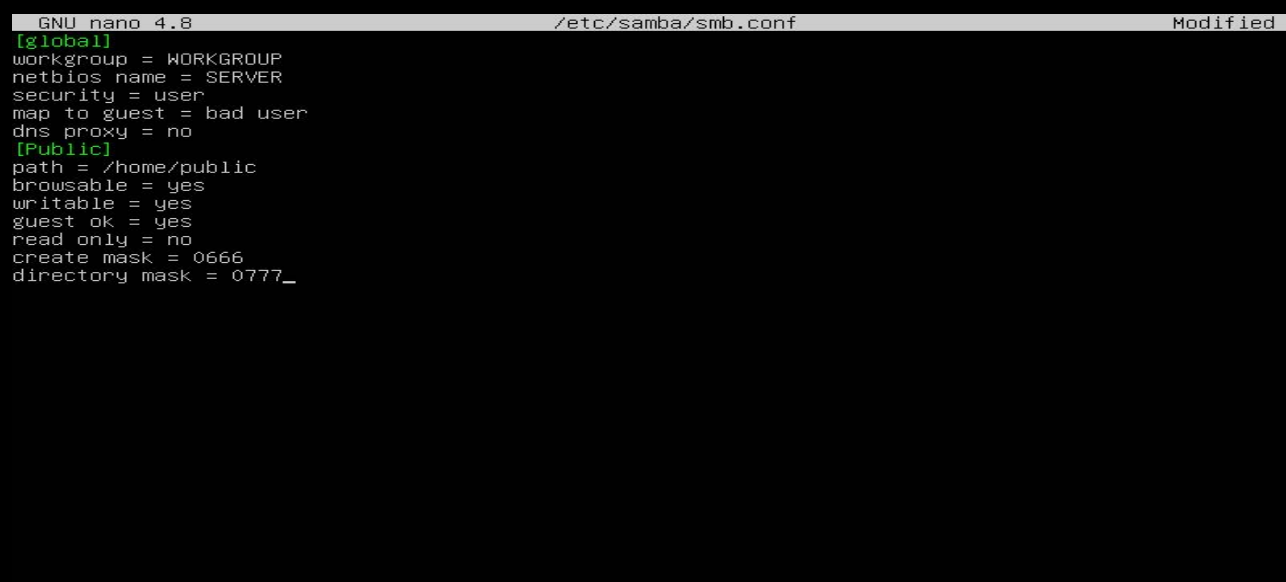

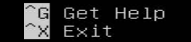

#### Обозначение конфига:

- Секция [global]
- workgroup: рабочая группа.

• netbios name: Netbios имя вашего сервера (то имя, которое вы увидите в сетевом окружении вашей windows машины), если не сделаете этого, то будет использовано имя сервера (hostname).

• security: выбор режима безопасности, при security=user каждый пользователь должен иметь учетную запись (account) на GNU/Linux сервере, если вы хотите что бы samba сервер управлял доступом и пользователями, то используйте security=share.

• Map to guest = bad user: определяет способ определения гостевого доступа, при указанном значении гостем будет считаться любой пользователь, который отсутствует в базе Samba.

- dns proxy: будем ли работать как DNS прокси?
- Public: страница, в которой контент (тексты, фото и другую информацию) размещает администратор, но воспользоваться им может любой.
- Path  $=$  /home/public: путь к каталогу ресурса:

• Browseable: признак невидимости - данный ресурс виден в сети только тому пользователю, который является его владельцем. К этому ресурсу можно обратиться непосредственно задав его имя, но в браузинге сети он будет виден только владельцу:

• Writable: разрешение на запись.

- Quest ok: разрешение на печать для гостевого захода:
- Read only: режим только чтения, указываем по;
- Create mask: определяет какие права доступа будут установлены для создаваемых новых файлов.

· Directory mask: определяет и устанавливает режим, который используется для конвертирования DOS режимов в UNIX режимы, когда созлается UNIX каталог.

Перезапускаем наш сервер командой и проверяем статус работы сервера

командами:

root@andreyserv: # systemctl restart smbd root@andreyserv:~# systemctl status smbd

#### Получаем результат:

noot@andreyserv: "# systemctl status smbd ▪ smbd.service – Samba SMB Daemon Loaded: loaded (/lib/systemd/system/smbd.service; enabled; vendor preset: enabled) Active: active (running) since Sun 2022–07–17 16:01:31 UTC; 7s ago  $Docs: man:smbd(8)$  $man:  $samba(7)$$  $man:smb.comf(5)$ Process: 2127 ExecStartPre=/usr/share/samba/update-apparmor-samba-profile (code=exited, status=> Main PID: 2147 (smbd) Status: "smbd: ready to serve connections..." Tasks: 4 (limit: 4612) Memory: 7.0M CGroup: /system.slice/smbd.service -2147 /usr/sbin/smbd --foreground --no-process-group ├─2150 /usr/sbin/smbd --foreground --no-process-group =2151 /usr/sbin/smbd --foreground --no-process-group —2152 /usr/sbin/smbd ––foreground ––no–process–group

люл 17 16:01:31 andreyserv systemd[1]: Starting Samba SMB Daemon... люл 17 16:01:31 andreyserv systemd[1]: Started Samba SMB Daemon.

#### Сохраняем настройки и закрываем.

Пишем команду для создания общей папки на сервере:

root@andreyserv:~# mkdir /home/public\_

Чтобы дать права на общий доступ к нашей папке,

пишем:

```
root@andreyserv:~# chmod 777 /home/public/_
```
Далее прописываем в проводнике наш адрес сервера 172.20.0.10, чтобы проверить

#### работу общей папки в результате чего видим:

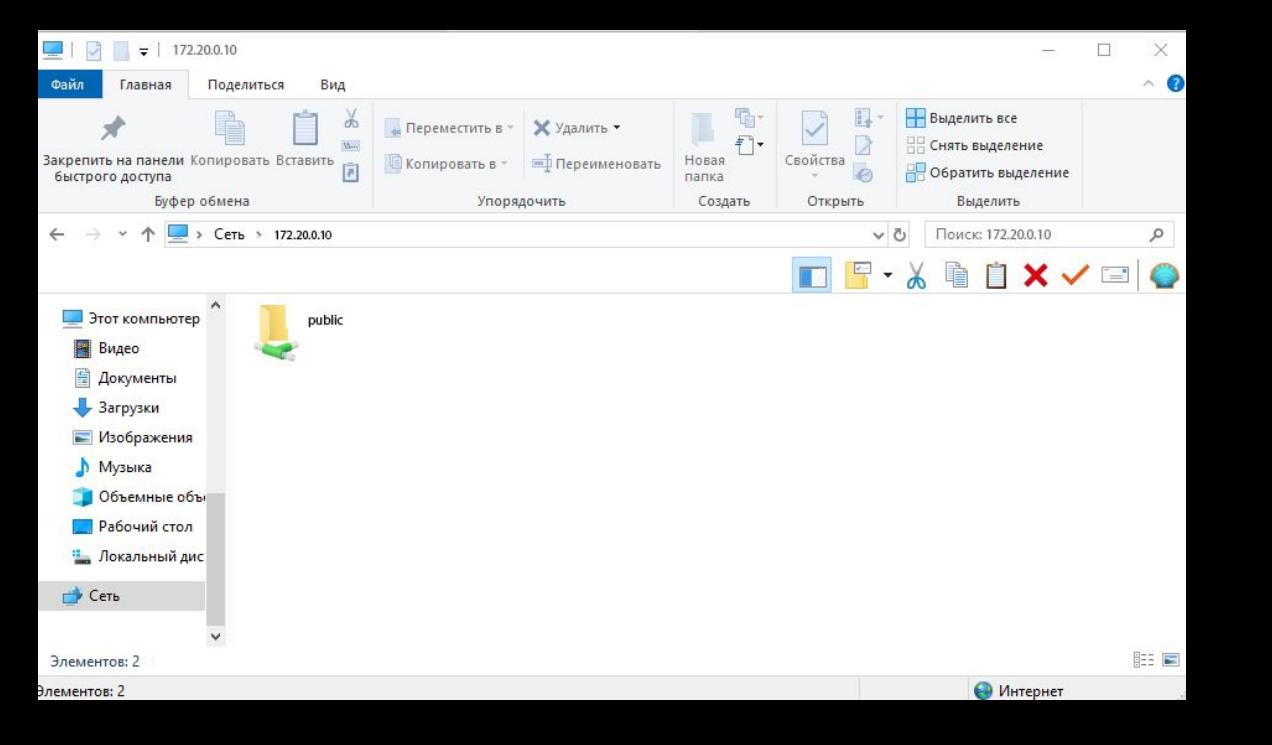

## БИЗНЕС КЕЙС

Настройка файлового сервера, а именно подбор комплектующих, установка и настройка программного обеспечения — сложные технические процедуры, в этой сфере нужно делать все с должной ответственностью. На выполнение заказа сборки и настройки сервера для компании, состоящей из 45 компьютеров, я потратил 4 дня.

Стоимость комплектующих моего сервера составляет – 212 462 руб.,

Достаточно затратно, но благодаря этому собранный мной сервер прослужит достаточно долго. А также цена за мои услуги составила – 35 000 руб.

#### Пример ценовых предложений

В качестве примера будут приведены мои цены на установку и настройку серверов.

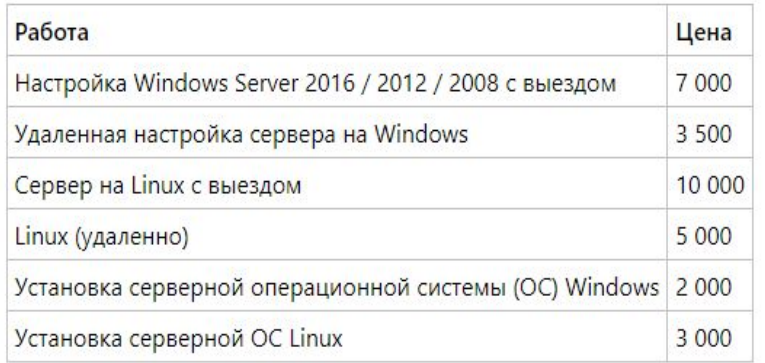

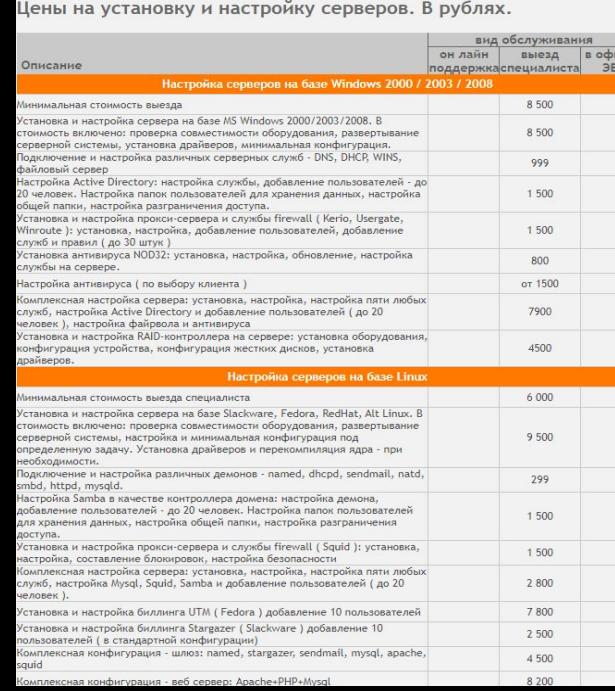

### ЗАКЛЮЧЕНИЕ

• В современном мире объем информации, который приходится хранить на жестком диске, растет с ошеломляющей скоростью. Те объемы памяти, которые еще недавно казались недостижимыми, заполняются за считанные недели. Отдельные пользователи пытаются решить данную проблему установкой дополнительных накопителей, но это временная мера. Как же быть тем, кому большие объемы памяти необходимы для профессиональной деятельности? В этом случае на помощь приходят, различного рода, файловые сервера. В этой курсовой работе мы достигли выполнения таких задач, как сборка комплектующих для файлового сервера, его установка и настройка

## СПАСИБО ЗА ВНИМАНИЕ!!!